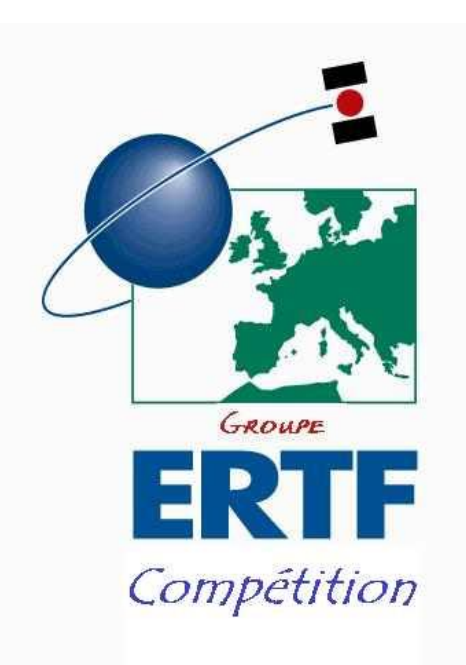

# User Guide Speedocap 3

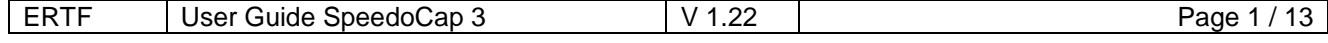

**User Guide**

# *Speedocap 3*

# **Evolutions of the document**

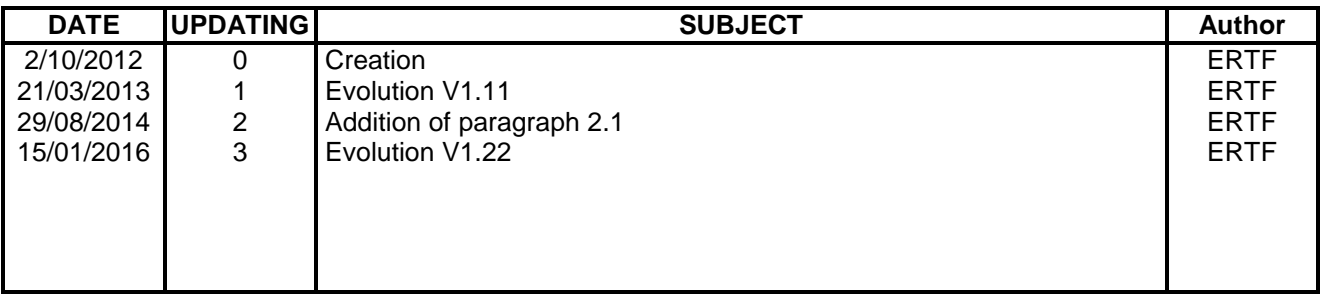

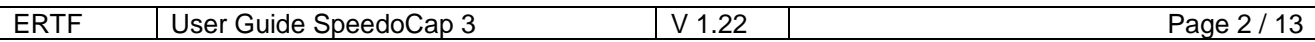

# **SUMMARY**

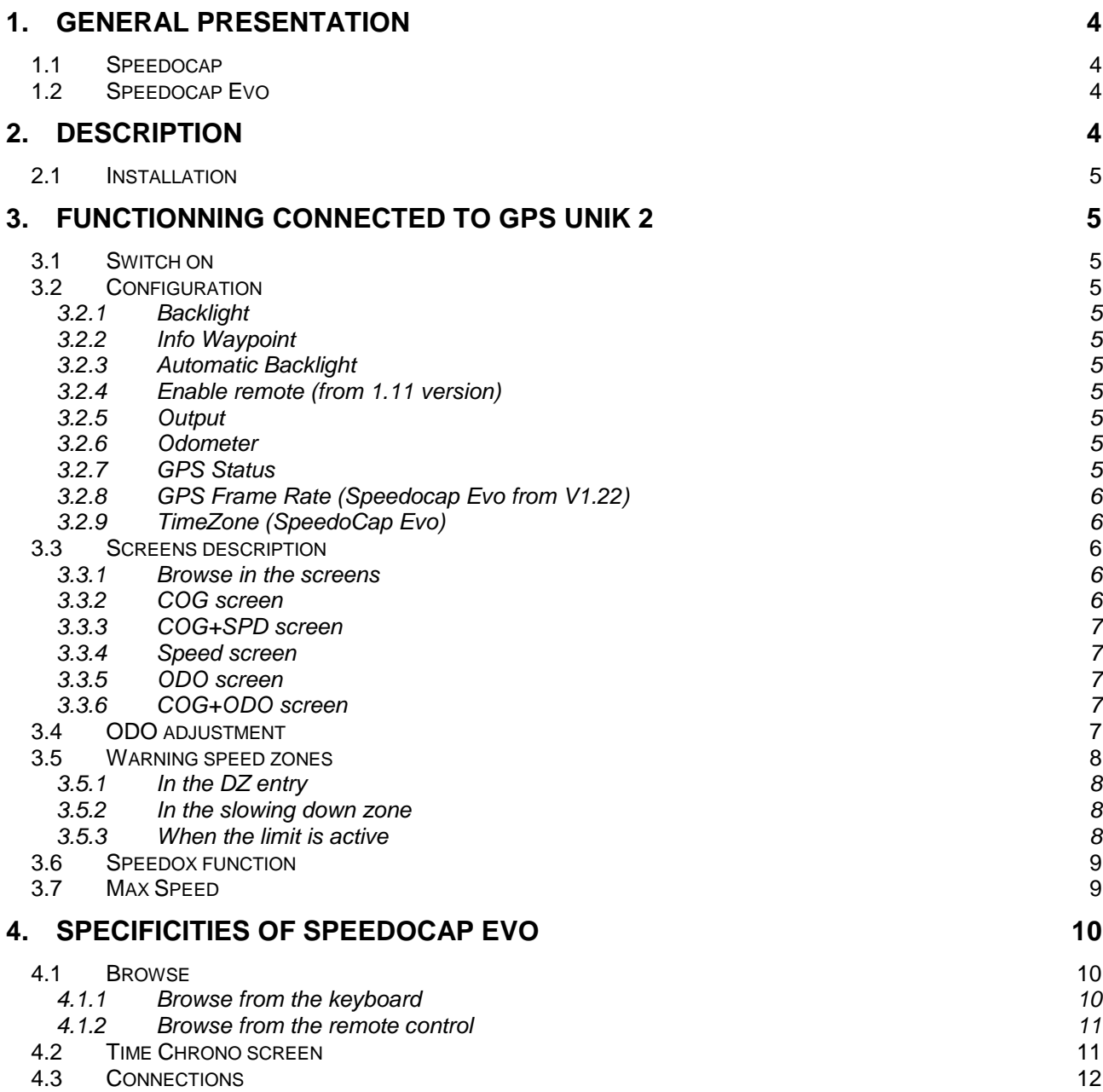

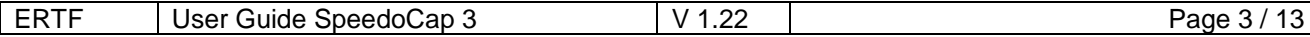

## **1. GENERAL PRESENTATION**

Speedocap 3 is a major evolution of the Speedocap, it is equipped with a new transflectif screen of high quality, the case was completely rethought to become integrated easily on bikes and cars. But especially Speedocap 3 copies out the essential information of the GPS Unik2 to help a driving without having to lower the head to look at its GPS.

Speedocap exists in 2 versions: the Speedocap version and the Speedocap Evo version.

#### **1.1 Speedocap**

The standard Speedocap version still has all the functions of previous Speedocap with there more:

- Display of the compass or the name and the number of Waypoint
- Bright Repetition (in parallel of the GPS) of the Speedox function
- Possibility to browse between the various screens from the remote control of the GPS

#### **1.2 Speedocap Evo**

The Evo version is equipped with a GPS chip which allows a functioning without being connected to the GPS Unik 2.

Speedocap Evo not connected to the GPS Unik 2 shows the speed, the course, the odo as well as the hour and a stopwatch.

These functions are accessible by the keyboard of Speedocap, but more easily with the remote control (optional remote control same as the GPS Unik2 one).

# **2. DESCRIPTION**

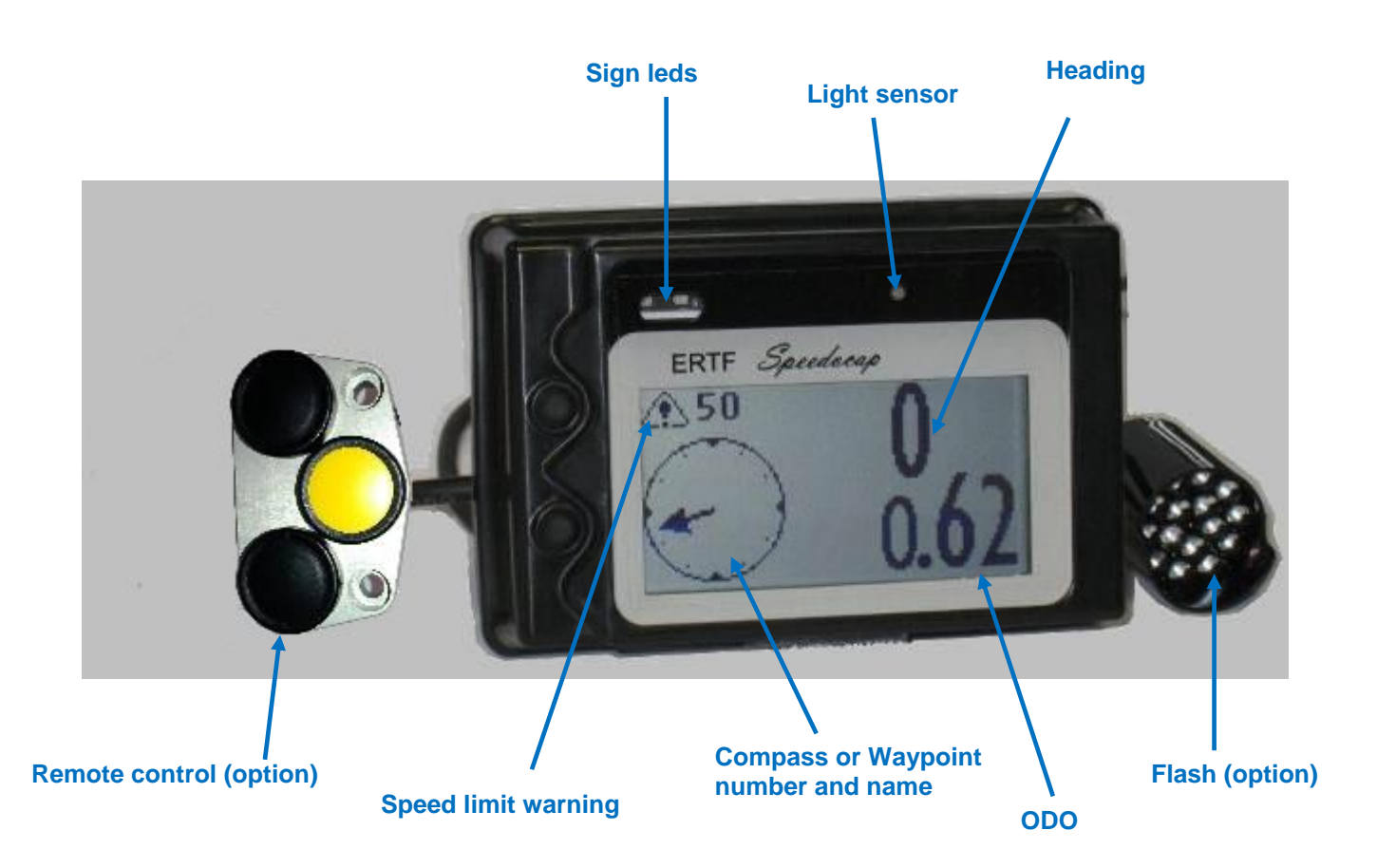

Example of display according to the chosen configuration

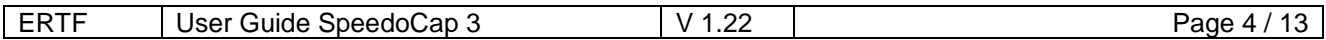

#### **2.1 Installation**

#### **Caution:**

**Installation**: Guarantee is not applicable if mounting is not correct and/or without using the silent-bloc. **Washing**: Devices must be protected and taken out of water during the wash of vehicles; any problem of waterproofness due to the lack of protection could not be taken under the commercial guarantee.

## **3. FUNCTIONNING CONNECTED TO GPS UNIK 2**

#### **3.1 Switch on**

Speedocap switches on automatically when the GPS is started up.

It goes out when the GPS goes out. The configuration is kept but the MAX SPEED value resets to 0 and in off-line mode the ODO value resets to 0.

From 1.11 version, at switch on, Speedocap displays the last screen shows before the switch off (if it was displayed 30 seconds at least).

#### **3.2 Configuration**

To reach the configuration screen, it is necessary to press on 2 buttons at the same time. You browse in the configuration screens using the high and low keys (+ and-) the selection of one under menu or a parameter is made by pressing on 2 keys at the same time.

#### *3.2.1 Backlight*

 $ON = 1$ : To set the backlight from 0 to 100%.  $OFF = 0$ : Automatic mode.

#### *3.2.2 Info Waypoint*

When the compass is visible on the GPS, it is automatically displayed on the Speedocap. When the compass is not visible on the GPS, there are 3 possibilities:

- a) Info Wpt= 0, nothing displayed
- b) Info Wpt= 1, name of the target Waypoint is displayed
- c) Info Wpt= 2, name and number of the target Waypoint are displayed

#### *3.2.3 Automatic Backlight*

To appropriate the backlight to the outside luminosity. Work on Day/Night mode: when it is the night luminosity is minimal.

#### *3.2.4 Enable remote (from 1.11 version)*

To activate or deactivate the navigation in the Speedocap screens via the GPS remote control.

#### *3.2.5 Output*

To activate the output for the external lamp.

#### *3.2.6 Odometer*

To set to 1 or 2 the decimals number of the odometer counter. *For the Speedocap Evo, you can also set an adjustment odo from -99m by kilometre to +99m by kilometre. By default it is 0.*

From 1.10 version, the parameter "Display Odo Type" allows to choose between the display of Odo Total (0) or Partial (1).

*3.2.7 GPS Status*

To check the satellite reception.

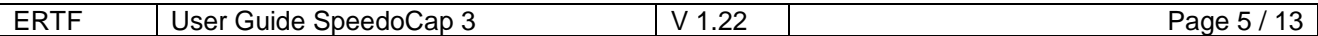

#### *3.2.8 GPS Frame Rate (Speedocap Evo from V1.22)*

To modify the speed of the GPS module sampling when Speedocap is in internal GPS mode with the choice "2Hz", "5Hz" and "10Hz" for a more or less fast refreshment of indicators in the screen (course, speed, odometer).

By default, the speed GPS calculation is of "2Hz".

#### *3.2.9 TimeZone (SpeedoCap Evo)*

To choose the time zone (for Speedocap Evo only).

#### **3.3 Screens description**

At the switch on, Speedocap is automatically on the COG screen.

To go from one screen to another, 2 ways: With +.- Speedocap keys Via the GPS remote control: o Press on the function key to move in AUX mode o Press on the +/- keys to browse o A second press on the F key removes in ODO mode (ODO modification)

#### *3.3.1 Browse in the screens*

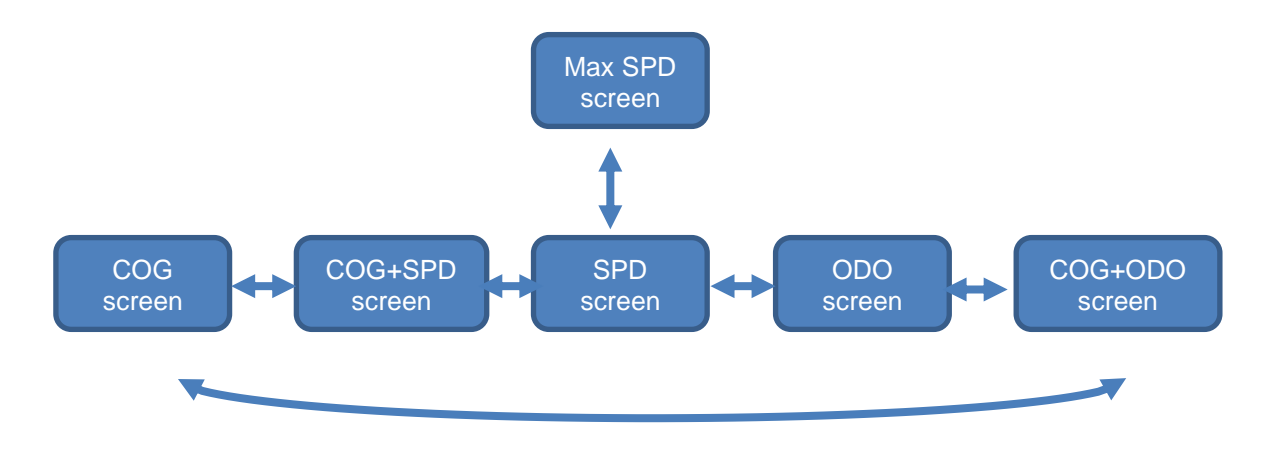

#### *3.3.2 COG screen*

Here the target Waypoint is the number 3, its name is K52. Configuration Info Wpt =  $2$  (see paragraph 3.2.2).

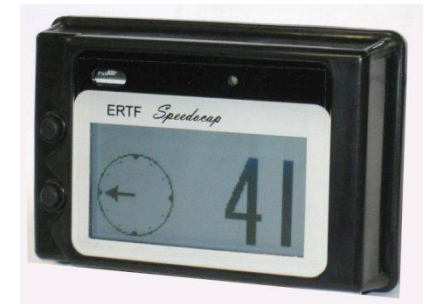

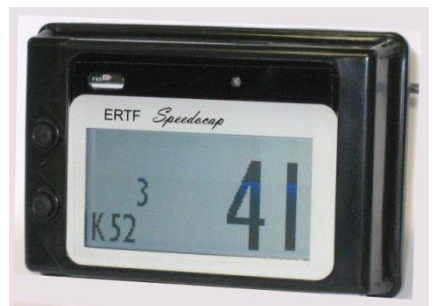

Display in a visibility radius Display in WPM (masked waypoint)

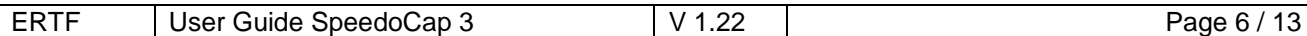

#### *3.3.3 COG+SPD screen*

Here the target Waypoint is the number 3, its name is K52. Configuration Info Wpt = 2 (see paragraph 3.2.2).

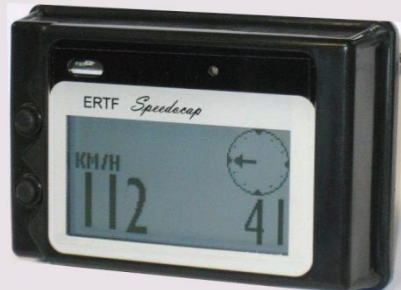

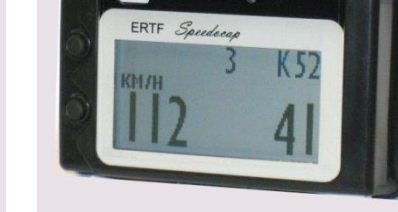

Display in a visibility radius Display in WPM (masked waypoint)

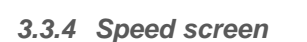

Here the target Waypoint is the number 3, its name is K52. Configuration Info Wpt = 2 (see paragraph 3.2.2).

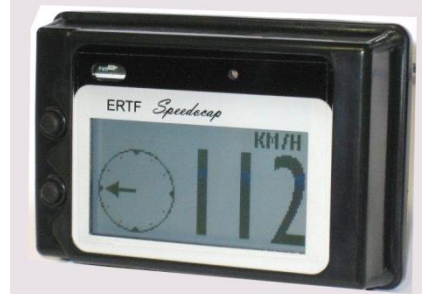

#### *3.3.5 ODO screen*

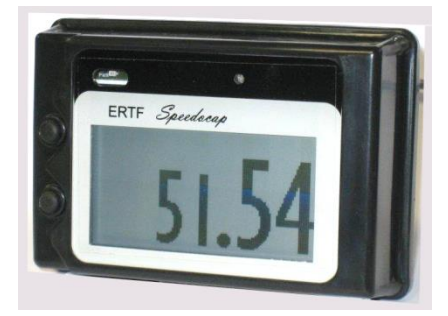

#### *3.3.6 COG+ODO screen*

Here the target Waypoint is the number 3, its name is K52. Configuration Info Wpt = 2 (see paragraph 3.2.2).

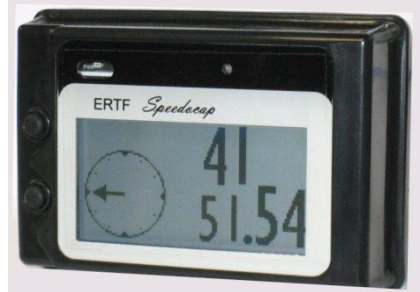

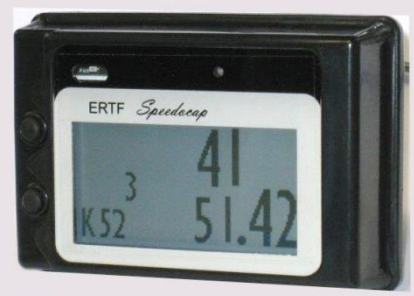

Display in a visibility radius Display in WPM (masked waypoint)

### **3.4 ODO adjustment**

When the GPS process to an ODO adjustment on a Waypoint, besides indicates it on the GPS with the message « ADJUST OK », the green Speedocap LED blinks a few seconds.

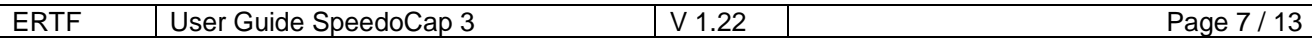

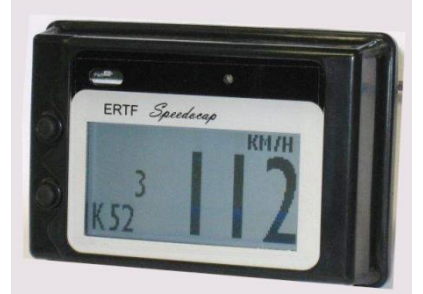

Display in a visibility radius **Display in WPM** (masked waypoint)

#### **3.5 Warning speed zones**

Speedocap signals the speed limitation zones the same way as the GPS.

#### *3.5.1 In the DZ entry*

SpeedoCap signals your entry in a DZ displaying alternately the screen chosen and the warning DZ entry screen.

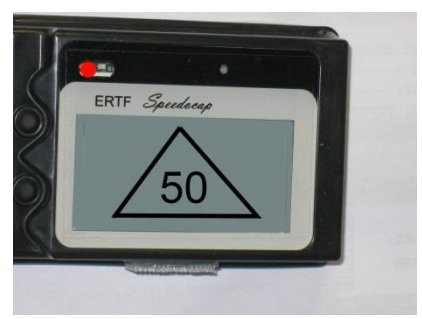

Warning DZ entry screen

#### *3.5.2 In the slowing down zone*

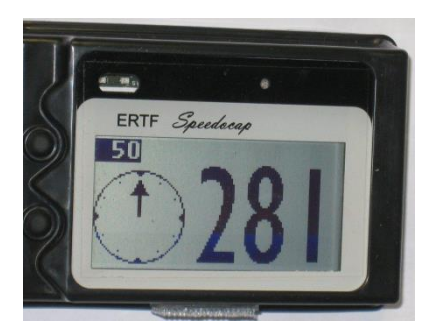

*3.5.3 When the limit is active*

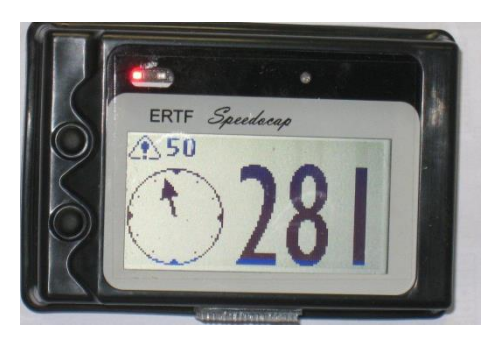

Here the red le dis active because the driver is over the limit defined by the Speedox function. If the lamp is connected, it will also be on.

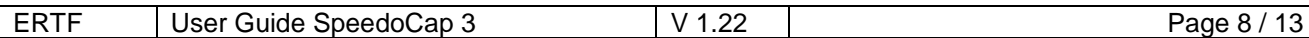

#### **3.6 Speedox function**

Speedox function is a GPS Unik2 function. It shows to the competitor where he is compared with an existing speed limit.

Reminder for a typical limit of **50 km/h**

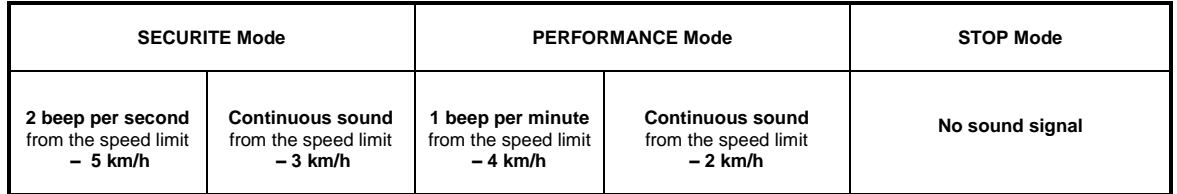

For more information on Speedox function, see the GPS Unik2 manual.

Speedocap collects the Speedox function of the GPS and adds a visual signal to the GPS sound signal. The visual signal is made by a red led integrated into the Speedocap and the optional external lamp which works in synchronization with the GPS.

#### **3.7 Max Speed**

Max speed screen records the maximal speed done from the last Speedocap switch on. A long press on the – key resets it.

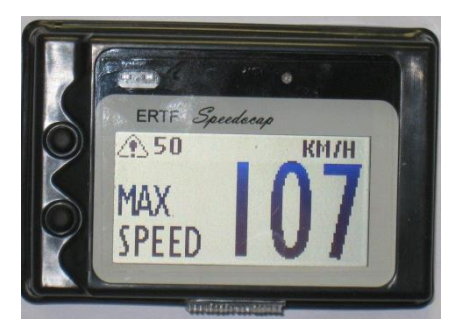

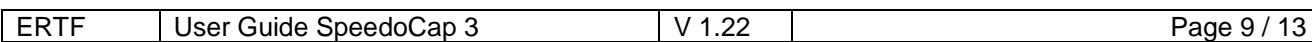

# **4. SPECIFICITIES OF SPEEDOCAP EVO**

Thanks to its GPS chip integrated, the Speedocap Evo make possible to have the basic functions even when we are not connected to GPS Unik2.

Two screens are added: TIME and Chrono

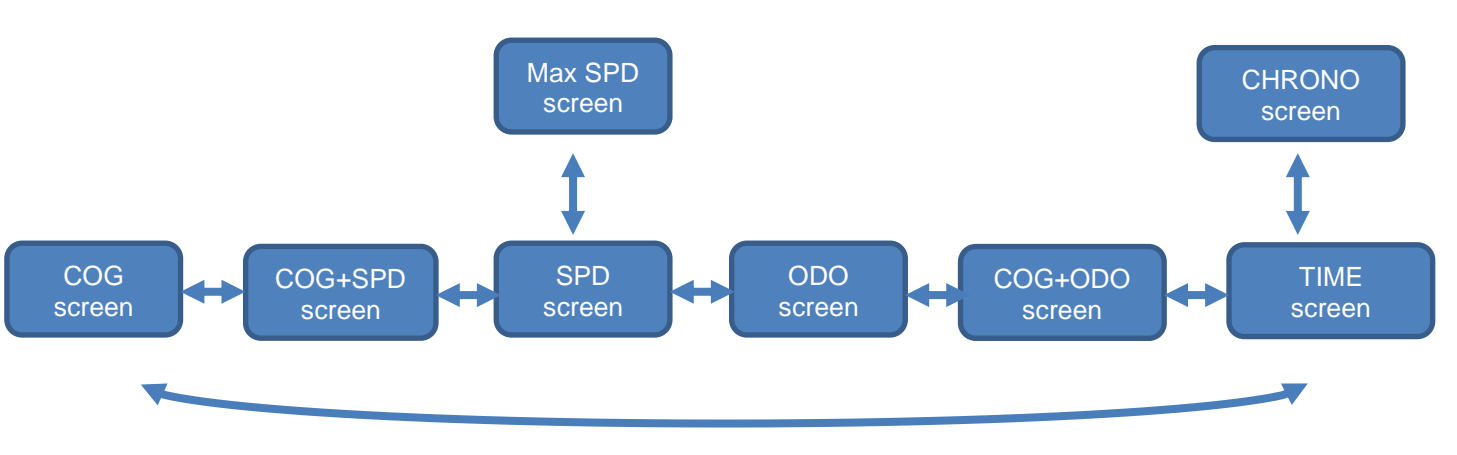

Information linked to the GPS is not displayed anymore.

- It is:
	- Waypoint name
	- Waypoint number
	- Compass
	- Speed limits
	- Automatically ODO adjustment

#### **4.1 Browse**

Programming and basic functions are accessible from the 2 Speedocap buttons but it is really recommended to use the remote control.

Speedocap Evo is delivered with a remote control connector to plug the GPS remote control without making a modification on the wiring.

#### *4.1.1 Browse from the keyboard*

Keyboard is used as when Speedocap is connected to GPS. Situation for the screens TIME and CHRONO which do not appear when Speedocap is connected to GPS

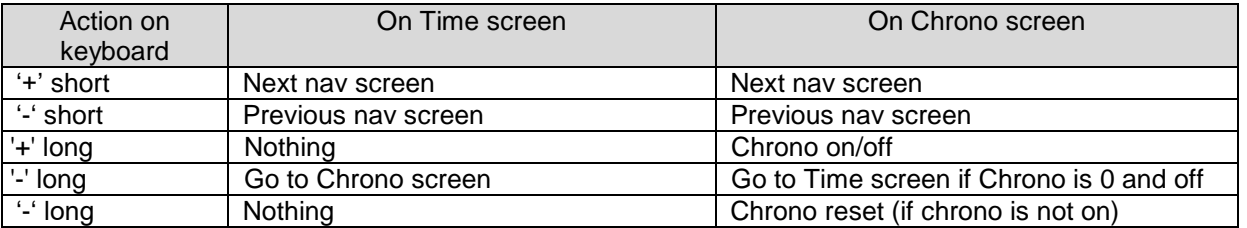

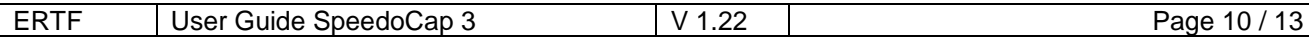

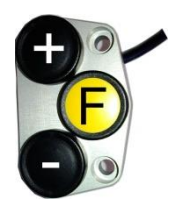

Press on the F key make browse between the screens. The + and – keys are used for the ODO correction:

- A short press on '+' adds 100m to ODO
- A continuous press on '+' adds ODO continuously
- A short press on '-' removes 100m from ODO
- A continuous press on '-' removes ODO continuously
- **A long press on F reset ODO to 0**

In SPEED screen a long press on '+' goes to MAX SPEED screen (as with keyboard) In MAX SPEED screen a long press on '-' reset MAX SPEED to 0 (as with keyboard)

In TIME screen, remote control works like below:

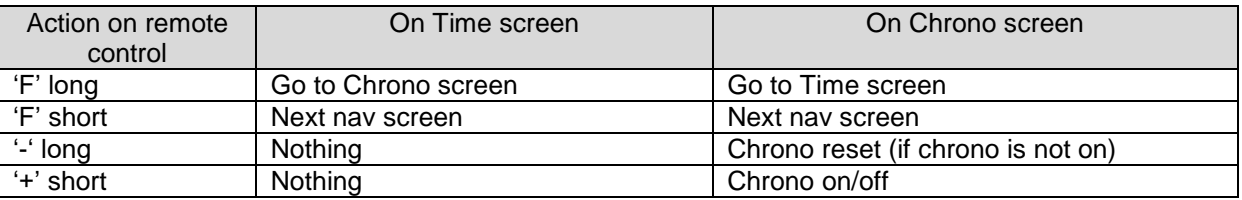

#### **4.2 Time Chrono screen**

When Chrono is working, the green LED is on even if you are not in the Chrono screen.

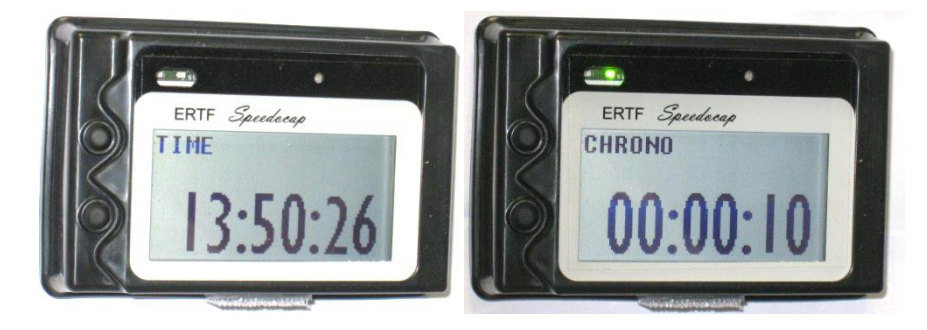

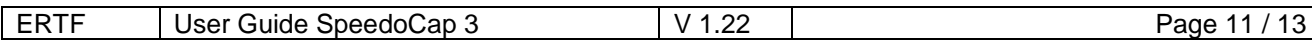

#### **4.3 Connections**

Speedocap Evo is provided with 2 adaptation cables:

- 1 cable for power supply to connect on your GPS Unik 2 power supply cable and your repeater connection cable.

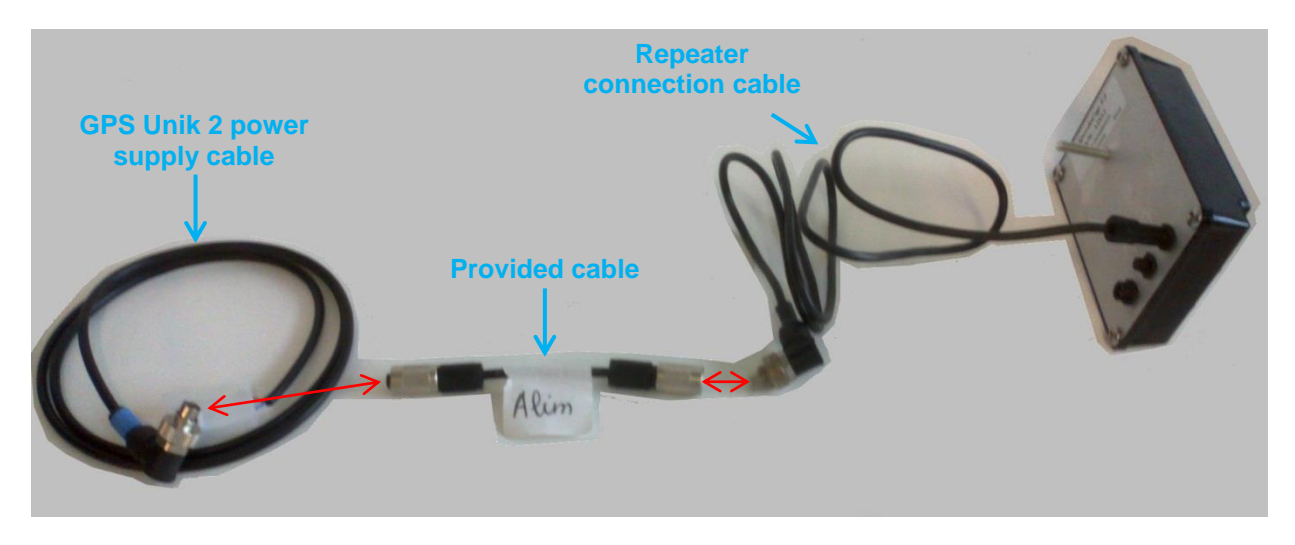

- 1 cable for the remote control to connect on your remote control.

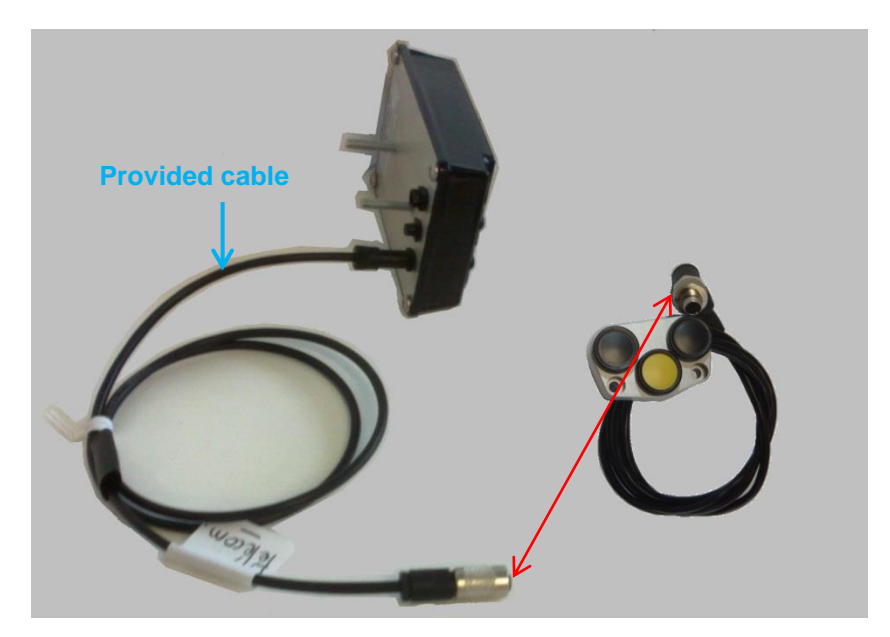

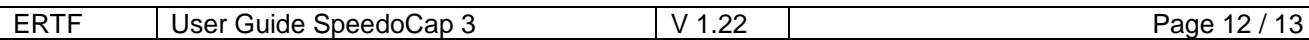

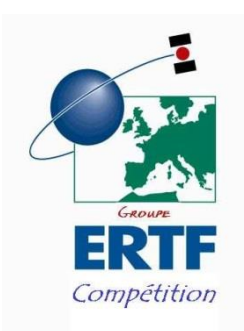

ERTF COMPETITION Parc Technologique de Soye – 56275 PLOEMEUR CEDEX +33(2).97.87.25.85 - +33(2).97.37.59.21 - competition@ertf.com